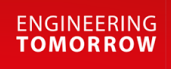

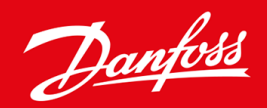

**Manuel d'installation**

# DeviceNet Card VLT® Soft Starter MCD 600

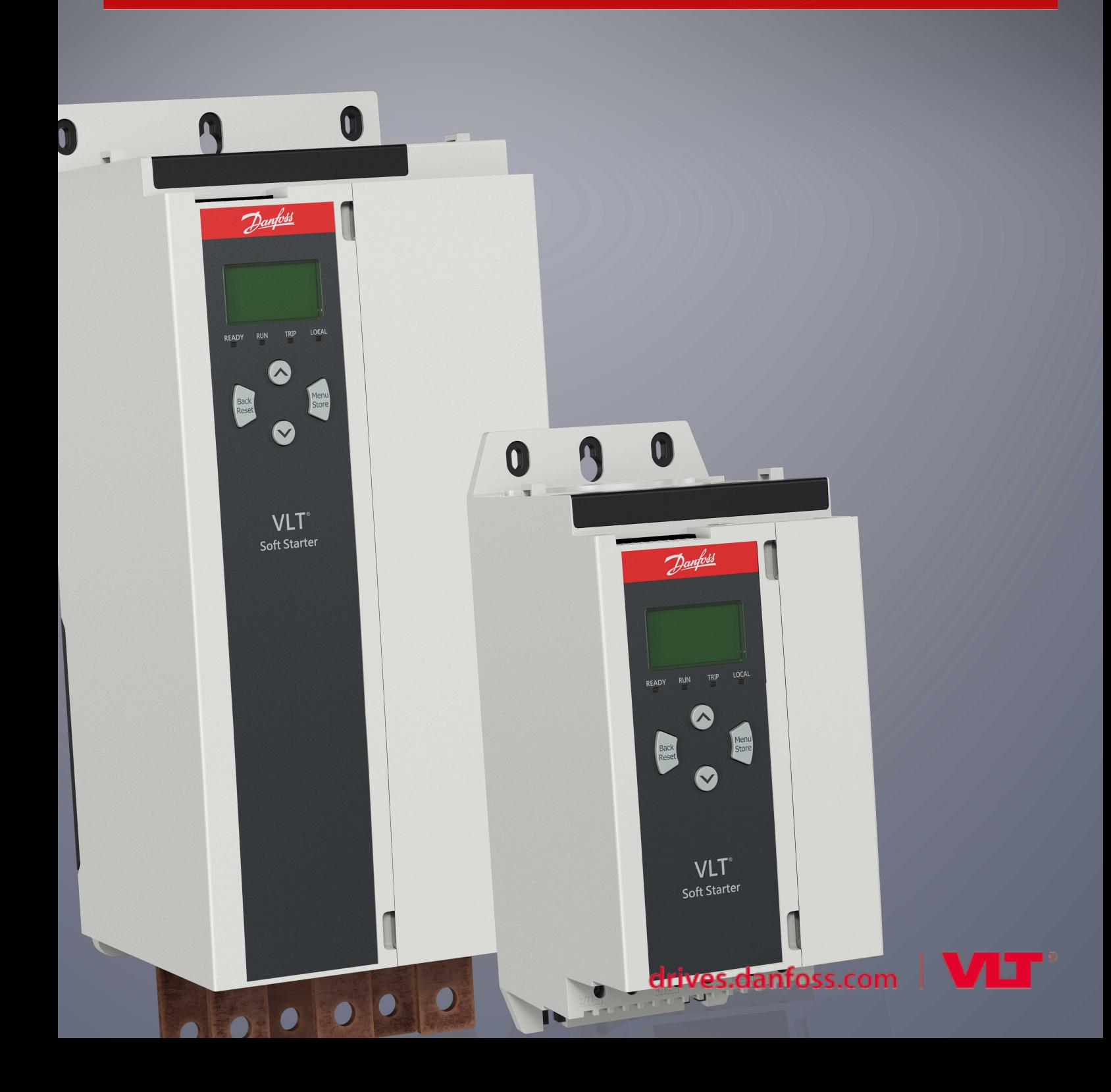

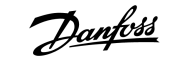

# **Table des matières**

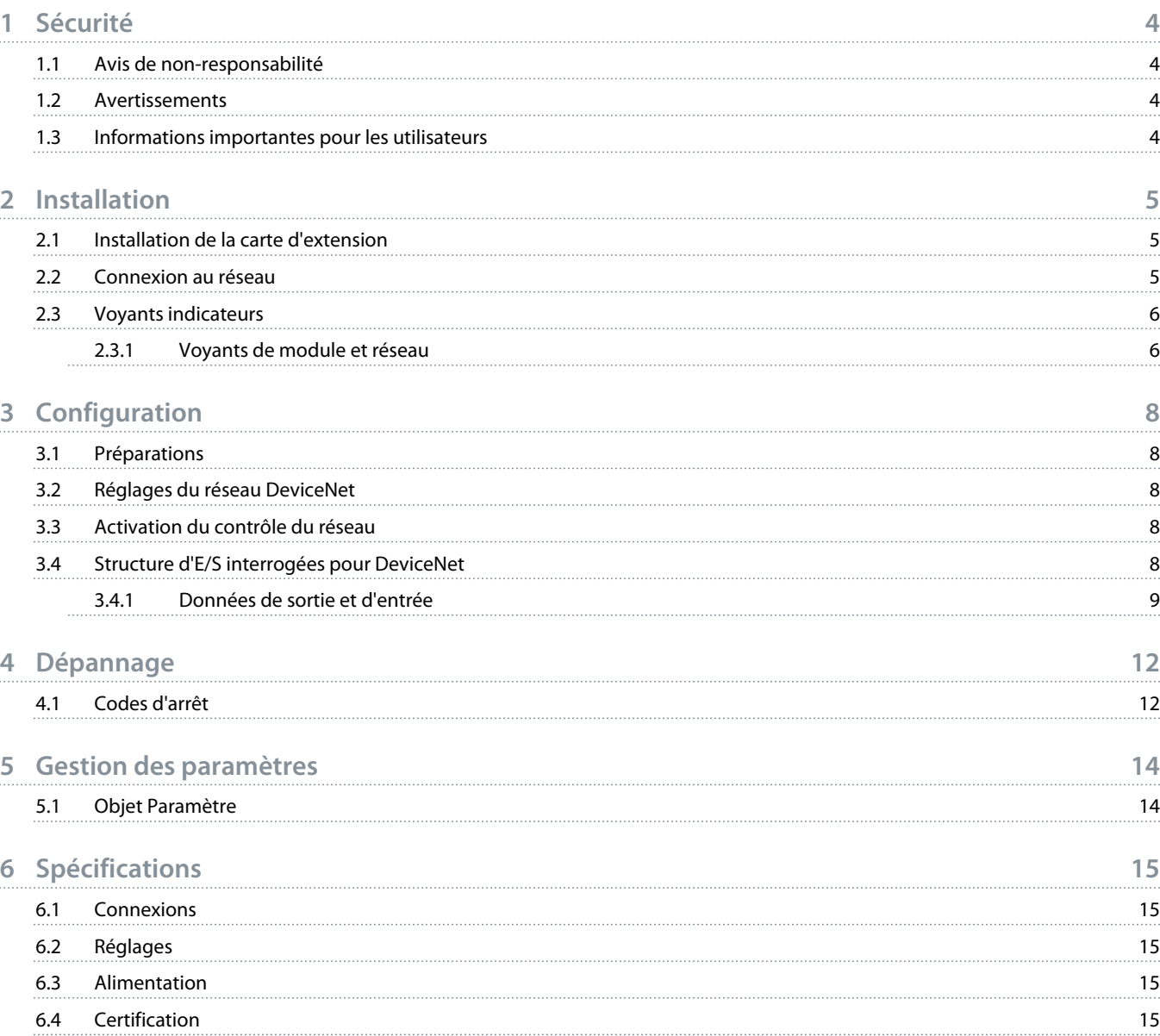

anfor

### <span id="page-3-0"></span>**1 Sécurité**

#### 1.1 Avis de non-responsabilité

Les exemples et les schémas sont inclus dans ce manuel uniquement à des fins d'illustration. Les informations contenues dans le présent manuel peuvent être modifiées à tout moment et sans préavis. Aucune responsabilité ne pourra être acceptée pour les dommages directs, indirects ou consécutifs, dérivés de l'utilisation ou de l'application de cet équipement.

#### 1.2 Avertissements

### **A V E R T I S S E M E N T**

#### **CHOC ÉLECTRIQUE**

Fixer ou retirer des accessoires alors que le démarreur progressif est branché à la tension secteur peut provoquer des blessures.

- Avant de fixer ou de retirer des accessoires, isoler le démarreur progressif de la tension secteur.

### **A AVERTISSEMENT**

#### **RISQUE DE BLESSURES ET DE DOMMAGES À L'ÉQUIPEMENT**

Introduire des corps étrangers ou toucher l'intérieur du démarreur progressif alors que le couvercle de port d'extension est ouvert peut mettre le personnel en danger et endommager le démarreur progressif.

- Ne pas introduire de corps étrangers dans le démarreur progressif lorsque le couvercle de port est ouvert.
- Ne pas toucher l'intérieur du démarreur progressif lorsque le couvercle de port est ouvert.

#### 1.3 Informations importantes pour les utilisateurs

Respecter toutes les précautions de sécurité nécessaires lors de la commande à distance du démarreur progressif. Avertir le personnel que la machine peut démarrer sans préavis.

Il incombe à l'installateur de respecter toutes les instructions figurant dans le présent manuel, ainsi que toutes les pratiques correctes en matière de sécurité électrique.

Utiliser toutes les pratiques de normes reconnues sur le plan international relatives à la communication RS485 lors de l'installation et de l'utilisation de cet équipement.

<u>)anfoss</u>

### <span id="page-4-0"></span>**2 Installation**

#### 2.1 Installation de la carte d'extension

#### **Procédure**

- **1.** Enfoncer un petit tournevis plat dans l'emplacement au centre du couvercle de port d'extension et retirer le couvercle du démarreur progressif.
- **2.** Aligner la carte sur le port d'extension.
- **3.** Pousser doucement la carte le long des rails de guidage jusqu'à ce qu'elle s'enclenche dans le démarreur progressif.

#### **Exemple:**

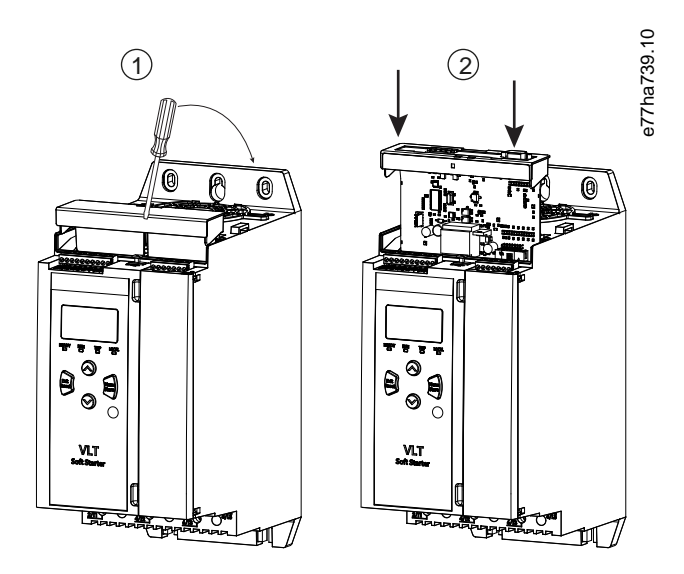

**Illustration 1: Installation des cartes d'extension**

#### 2.2 Connexion au réseau

#### **Prerequisites:**

La carte d'extension doit être installée dans le démarreur progressif.

#### **Procédure**

- **1.** Brancher le câblage de mise à la terre par l'intermédiaire de la fiche de connecteur à 5 broches.
	- → La carte DeviceNet est alimentée par l'intermédiaire du connecteur.

<u> Danfoss</u>

<span id="page-5-0"></span>**Exemple:**

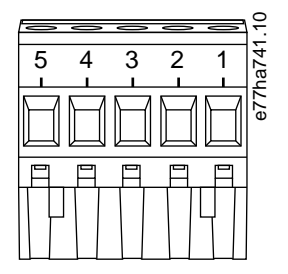

#### **Illustration 2: Fiche de connecteur à 5 broches**

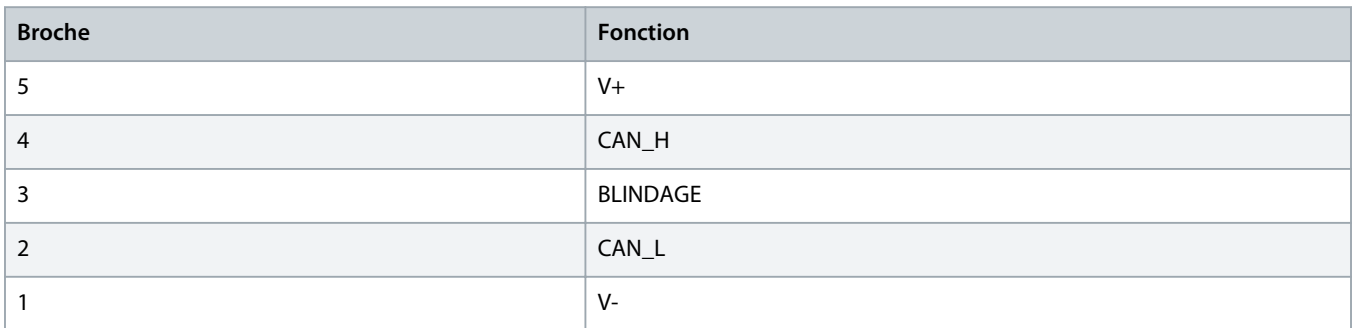

### **R E M A R Q U E**

Le réseau doit être conçu de manière à réduire la longueur de câble cumulée maximale admissible pour chaque dispositif installé sur le réseau. Dans le cas contraire, cela pourrait engendrer des erreurs de communication réseau et réduire la fiabilité.

- Réduire la longueur de câble cumulée maximale admissible de 400 mm pour chaque dispositif sur le réseau.

#### **Exemple:**

Selon les spécifications de l'ODVA, la longueur de câble cumulée maximale est de 156 m sur un réseau fonctionnant à 125 ko/s. Si 6 dispositifs ont été installés sur ce réseau, la longueur de câble totale doit être réduite à 153,6 m.

#### 2.3 Voyants indicateurs

#### 2.3.1 Voyants de module et réseau

Le voyant de module indique l'état de l'alimentation et du fonctionnement du dispositif.

Le voyant de réseau indique l'état de la liaison de communication entre le dispositif et le maître réseau.

Danfoss

#### **Tableau 1: Descriptions des voyants**

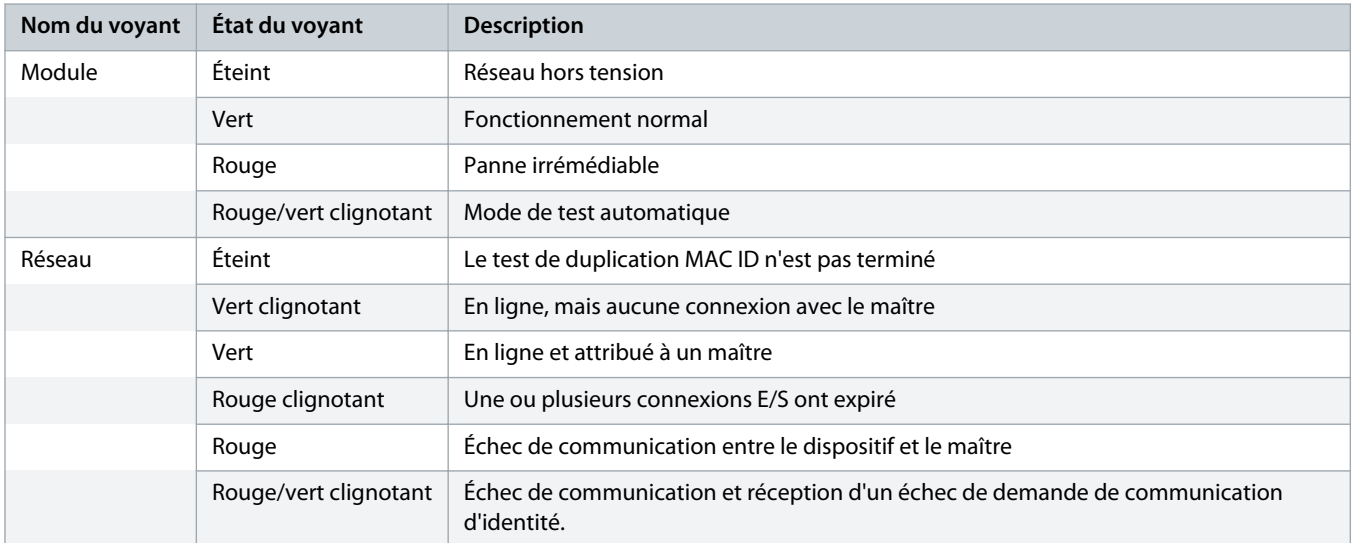

<u>anfoss</u>

### <span id="page-7-0"></span>**3 Configuration**

#### 3.1 Préparations

La DeviceNet Card est un dispositif esclave de groupe 2 utilisant un ensemble prédéfini de connexions maître/esclave. Les données d'E/S sont produites et utilisées par messages d'E/S interrogées.

Ajouter le démarreur progressif au gestionnaire de projet DeviceNet via le fichier EDS et l'outil logiciel de gestion/configuration. Pour assurer un bon fonctionnement, utiliser le fichier EDS correct. Un fichier bitmap d'affichage graphique (device.bmp) est aussi disponible. Les fichiers peuvent être téléchargés sur www.danfoss.com/en/service-and-support/downloads/dds/fieldbusconfiguration-files/#tab-downloads. Contacter le fournisseur local pour de plus amples informations.

#### 3.2 Réglages du réseau DeviceNet

Régler les paramètres de communication réseau de la carte par l'intermédiaire du démarreur progressif. Pour savoir comment configurer le démarreur progressif, consulter le manuel d'utilisation du VLT® Soft Starter MCD 600.

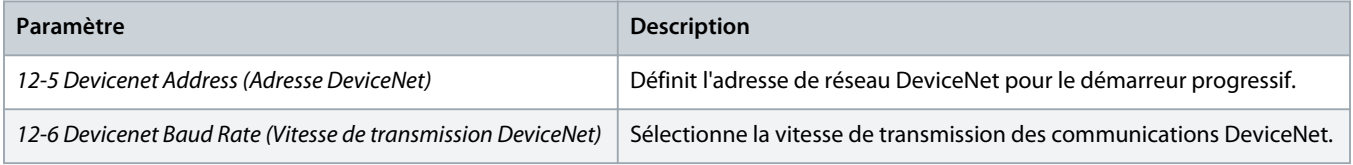

#### 3.3 Activation du contrôle du réseau

Le démarreur progressif n'accepte les ordres provenant de la carte d'extension que si le *paramètre 1-1 Command Source (Source d'ordre)* est réglé sur *Network (Réseau)*.

### **R E M A R Q U E**

Si l'entrée Reset est active, le démarreur progressif ne fonctionne pas. Si un commutateur Reset n'est pas requis, faire un pont entre les bornes RESET et COM+ du démarreur progressif.

#### 3.4 Structure d'E/S interrogées pour DeviceNet

Une fois le fichier EDS chargé, ajouter le dispositif à la liste de scanner avec les paramètres suivants :

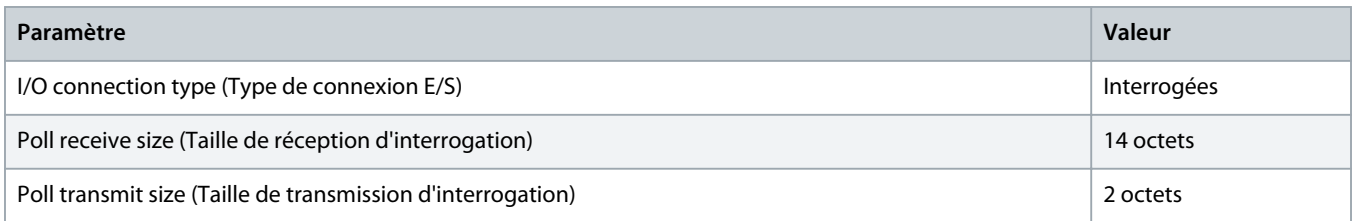

Une fois le démarreur progressif, le dispositif et le maître installés, configurés et mis sous tension, le maître transmet 2 octets de données au dispositif et reçoit 14 octets de données en provenance du dispositif.

Danfoss

### <span id="page-8-0"></span>3.4.1 Données de sortie et d'entrée

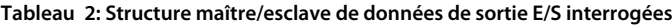

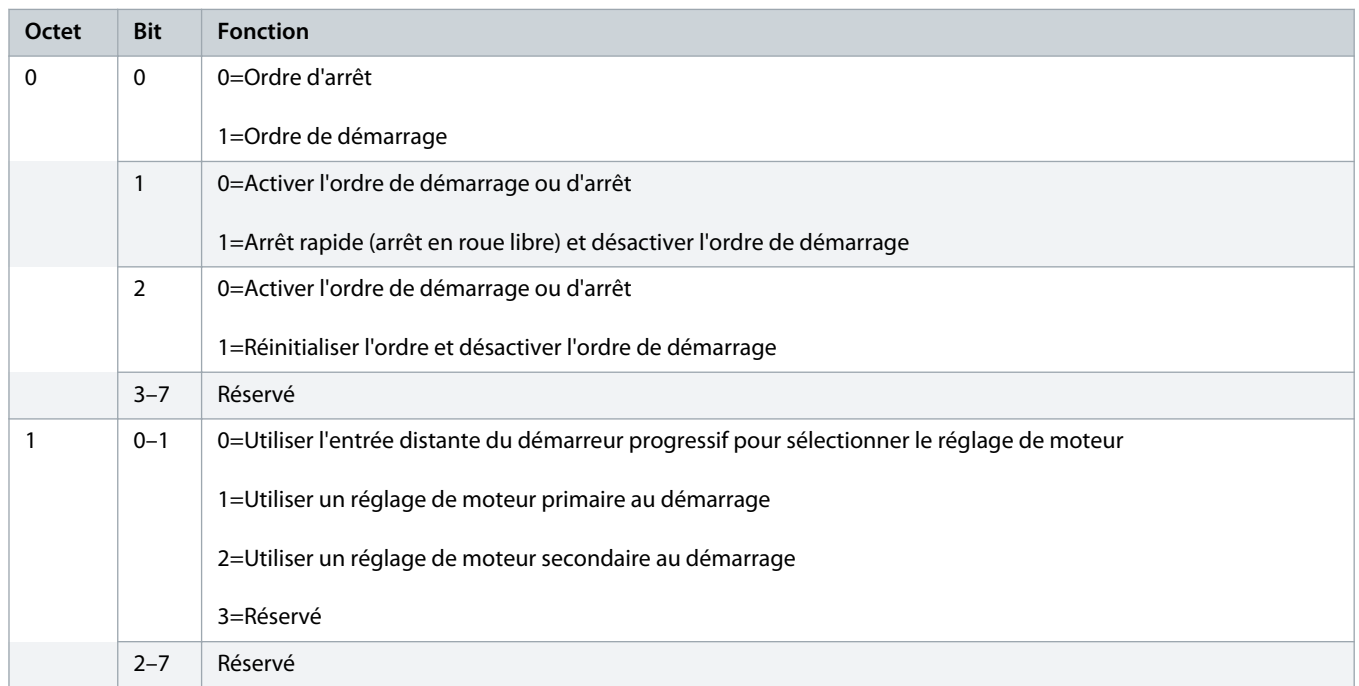

#### **Tableau 3: Structure maître/esclave de données d'entrée E/S interrogées**

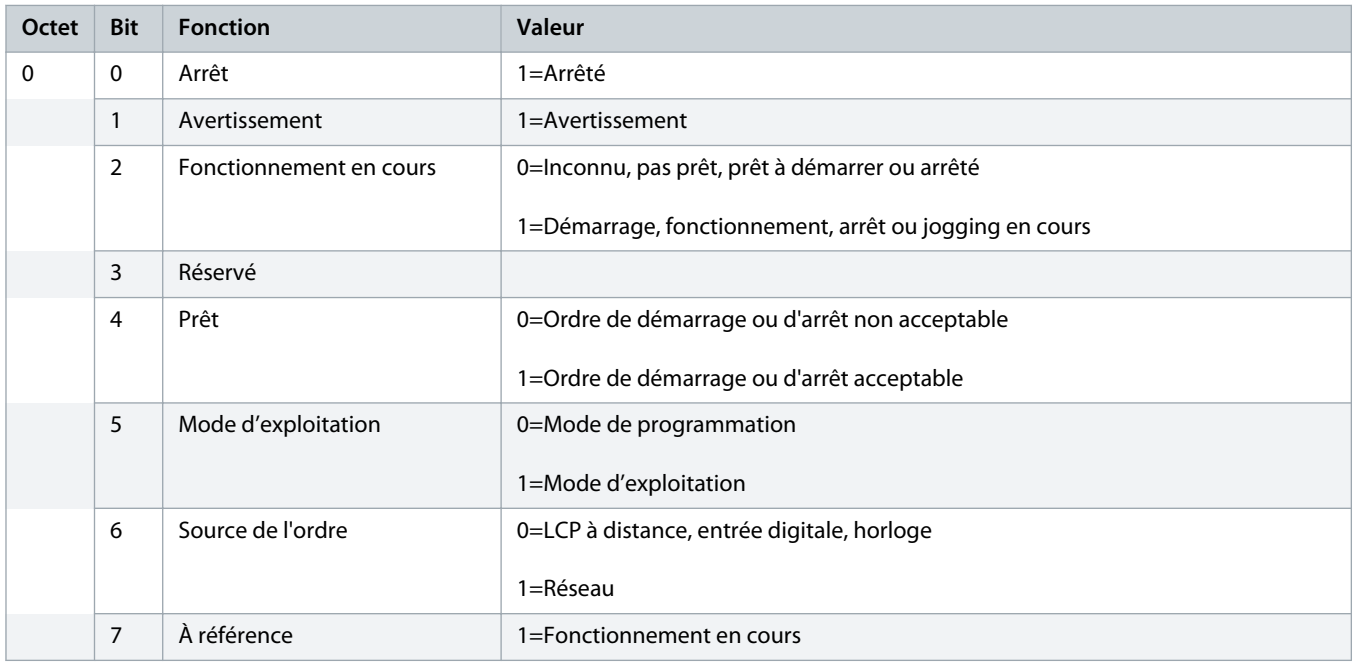

Danfoss

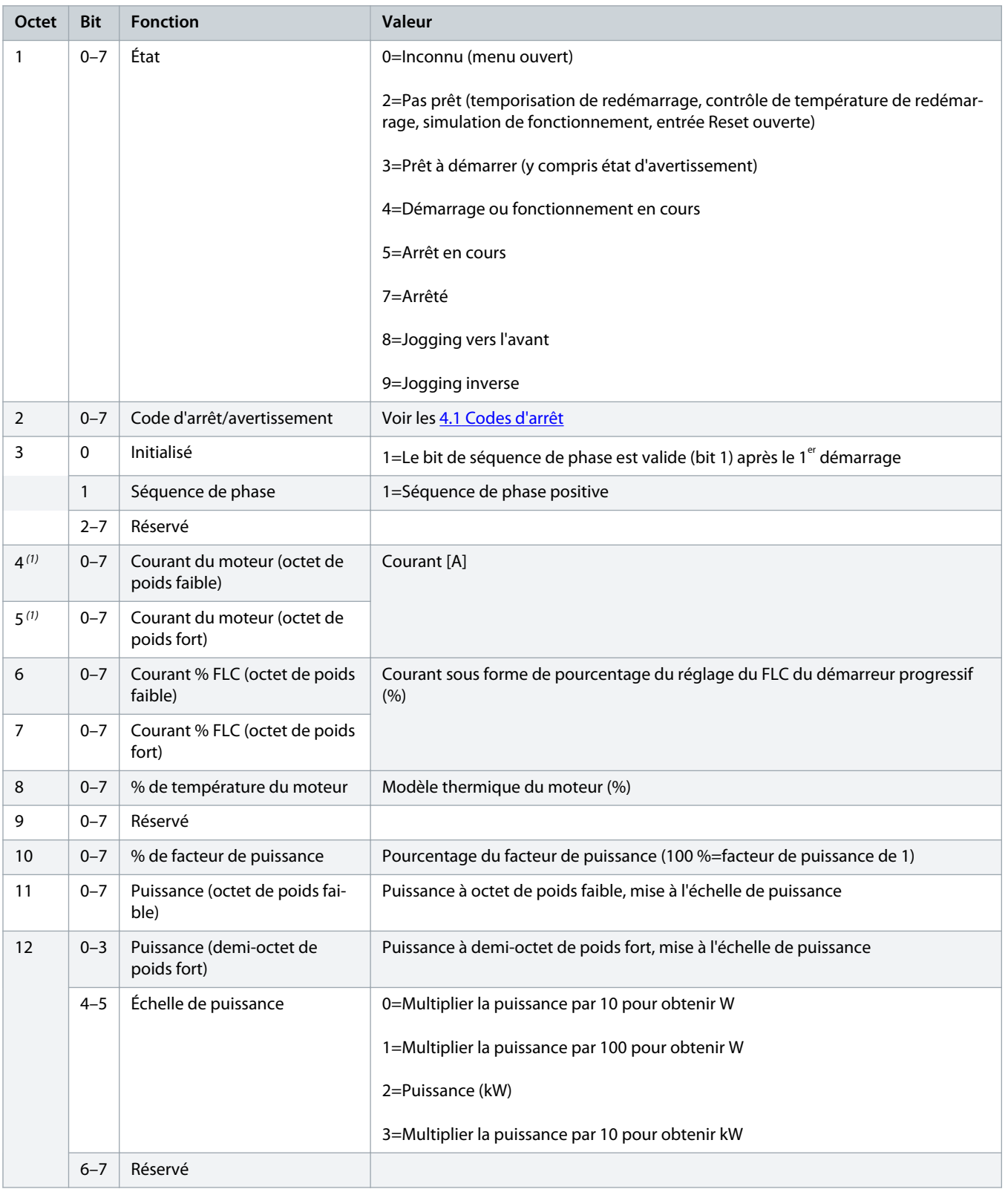

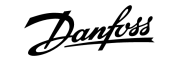

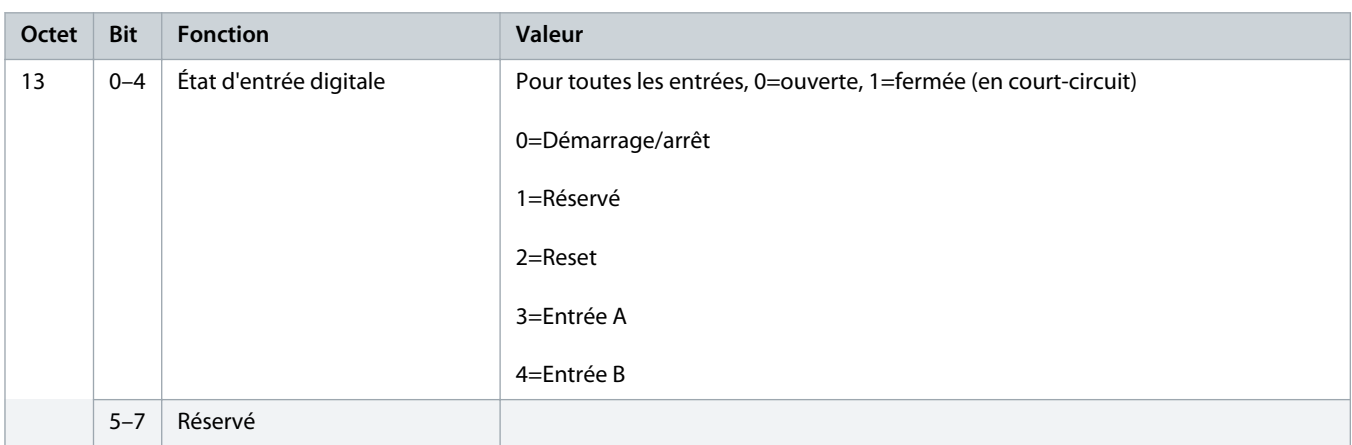

**1** *Pour les modèles MCD6-0063B et plus petits, le courant rapporté par les registres de communication est 10 fois plus important que la valeur réelle.*

Danfoss

# <span id="page-11-0"></span>**4 Dépannage**

### 4.1 Codes d'arrêt

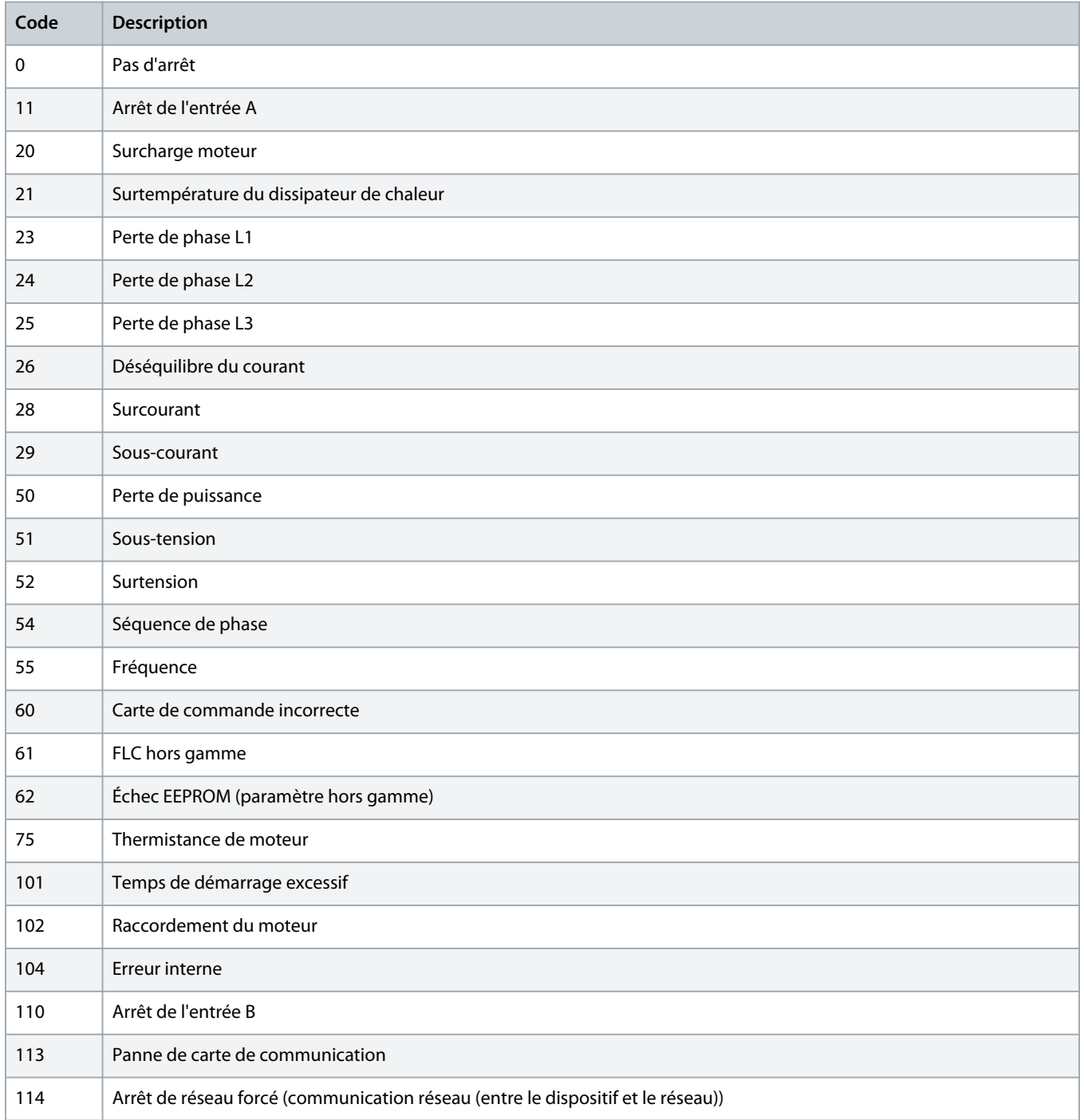

Danfoss

### **Manuel d'installation | DeviceNet Card Dépannage**

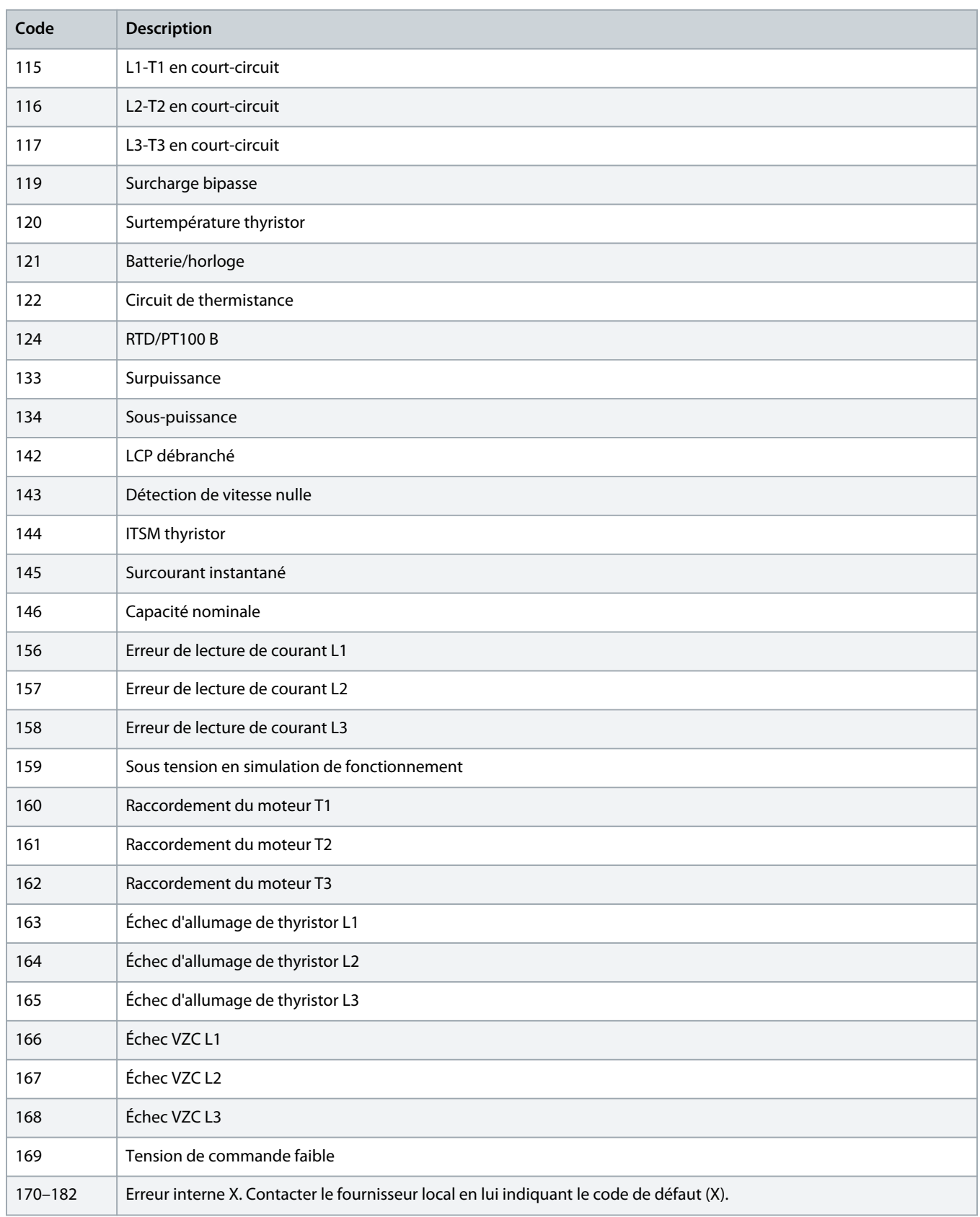

<u> Samfoss</u>

### <span id="page-13-0"></span>**5 Gestion des paramètres**

#### 5.1 Objet Paramètre

Le dispositif prend en charge des objets Paramètre par l'intermédiaire de messages explicites. Des paramètres de démarreur progressif peuvent être chargés (écrits) et téléchargés (lus) à l'aide du logiciel de gestion DeviceNet. Lorsque le dispositif est mis sous tension, il obtient automatiquement des informations de paramètre en provenance du démarreur progressif.

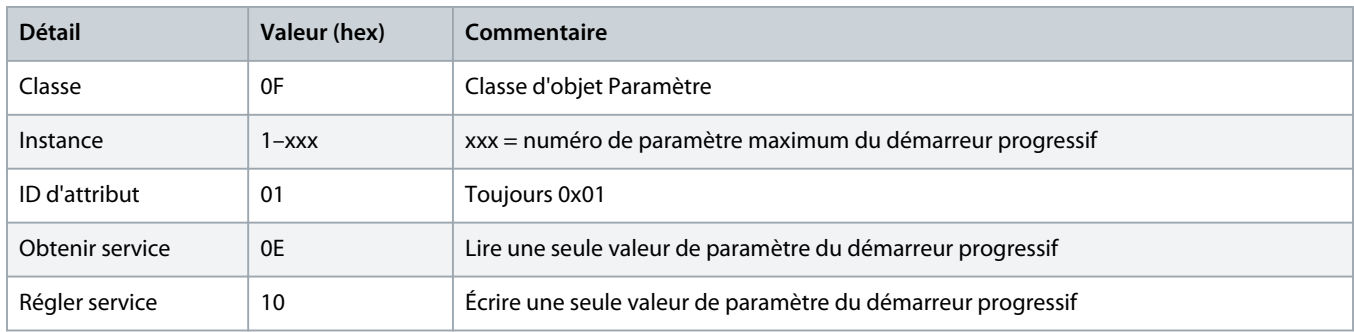

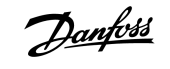

# <span id="page-14-0"></span>**6 Spécifications**

#### 6.1 Connexions

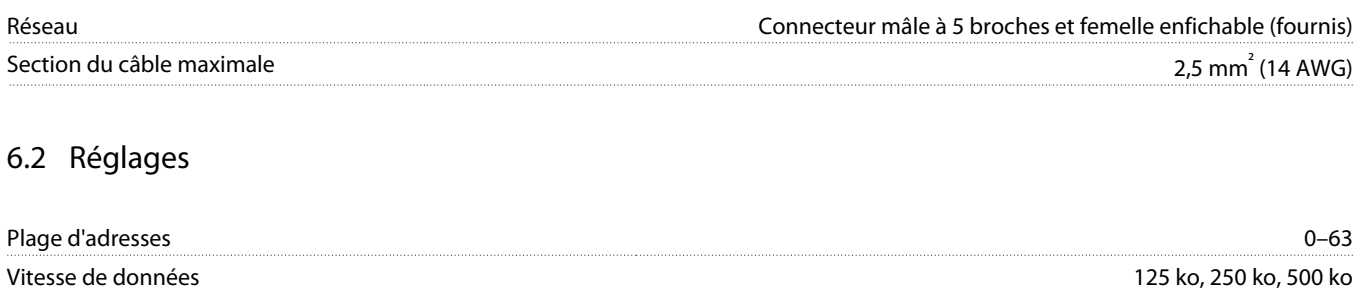

#### 6.3 Alimentation

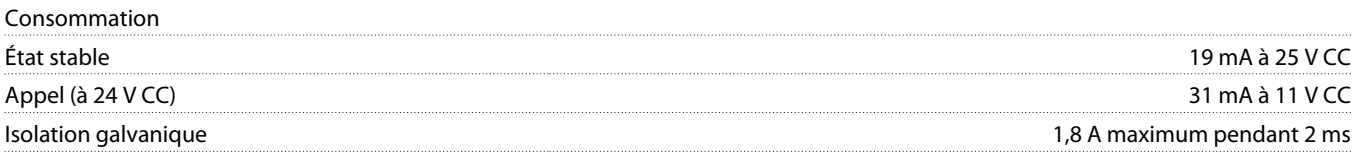

#### 6.4 Certification

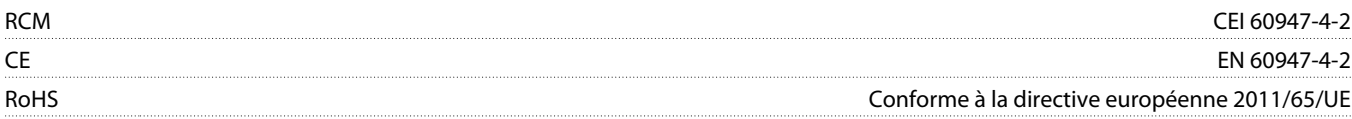

DeviceNet

**Illustration 3: ODVA**

Danfoss

# **Index**

# **C** Carte d'extension [5](#page-4-0) Couvercle de port d'extension [5](#page-4-0) **D** Données d'E/S [8](#page-7-0) **F** Fiche de connecteur [5](#page-4-0) Fichier EDS [8](#page-7-0) **O**

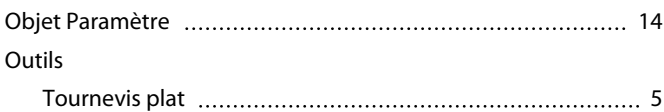

### **S**

#### Structure de données

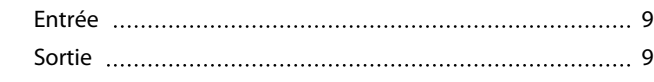

#### **V**

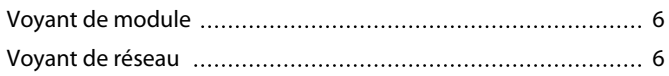

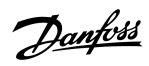

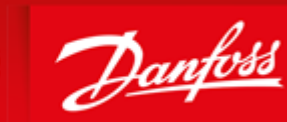

**ENGINEERING**<br>TOMORROW

Danfoss can accept no responsibility for possible errors in catalogues, brochures and other printed material. Danfoss reserves the right to alter its products without notice. This also applies to products already on order provided that such alterations can be made without subsequential changes being necessary in specifications already agreed. All trademarks in this material are property of the respective<br>companies. Danfoss

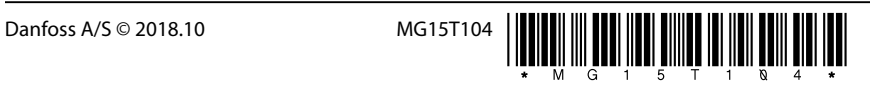